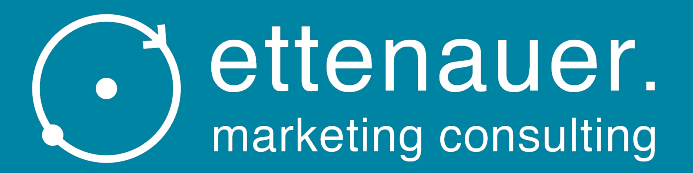

# Ansuchen KMU.DIGITAL Förderung

# Anmerkung

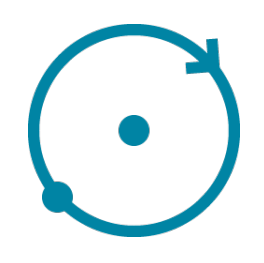

- Es handelt sich im Folgenden um eine sehr detaillierte Beschreibung des Ansuchens um die KMU.DIGITAL Förderung , also keine Angst – es ist wirklich nicht kompliziert, auch wenn es sich um viele Folien handelt  $\odot$
- Das Ansuchen erledigen Sie auf 3 frei zugänglichen staatlichen Online Plattformen, wobei die ersten beiden nur kurz als Einstiegsplattformen dienen:
	- 1. USP (Unternehmensserviceportal)  $\rightarrow$  hier erfahren Sie Ihre KUR Nummer (Kennzahl Unternehmensregister)
	- 2. KMU Digital Website
	- 2. AWS Fördermanager  $\rightarrow$  hier wird das eigentliche Ansuchen gestellt

# Ablauf Überblick / Reihenfolge

Step 1: Unternehmensserviceportal www.usp.gv.at

> • Hier erfahren Sie Ihre KUR Nummer, welche Sie für das Ansuchen um die Förderung benötigen.

# Step 2:

KMU Digital Website www.kmu-digital.at

> • Hier erhalten Sie alle Infos zum Förderprogramm und starten den Prozess, um die Förderung zu erhalten.

## Step 3:

AWS Fördermanager https://foerdermanager.aws.at/

> • Hier wird das eigentliche Ansuchen gestellt.

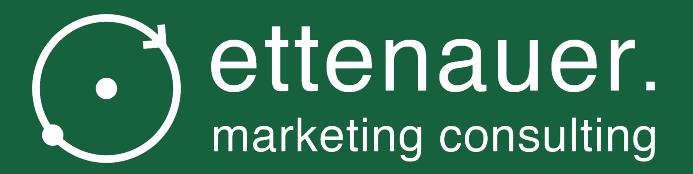

# Step 1: USP Unternehmensserviceportal A holen Sie sich Ihre KUR Nummer

# Wichtig: KUR Nummer

- Für das Ansuchen für die KMU.DIGITAL Förderung be KUR Nummer Ihres Unternehmens
- Dieses finden Sie in Ihrem Unternehmensserviceporta https://www.usp.gv.at
- Falls Sie noch keinen Zugang zum USP haben, legen genannter Internet-Adresse an.
- Einen USP Zugang zu haben, lohnt sich generell. Nich Digital Förderung, sondern auch wegen der erleichter Ämtern und vielem mehr.

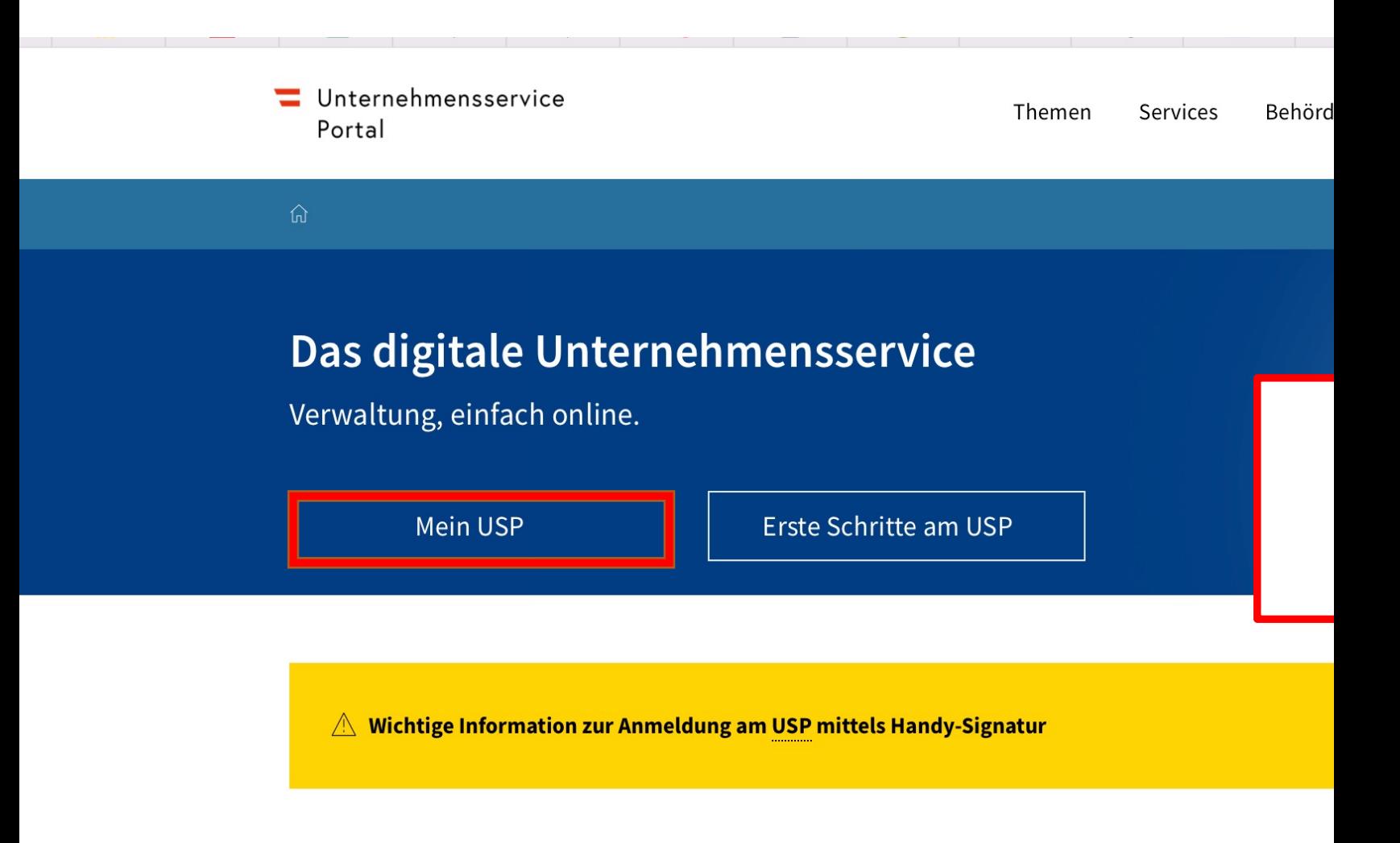

# **Top Themen am USP**

Öffentliche Ausschreibungen suchen

Elektronische Zustellung für Unternehmen

Alle Infos zur ID Aus

## Unternehmensservice Portal

## **Anmeldung mit Handysignatur**

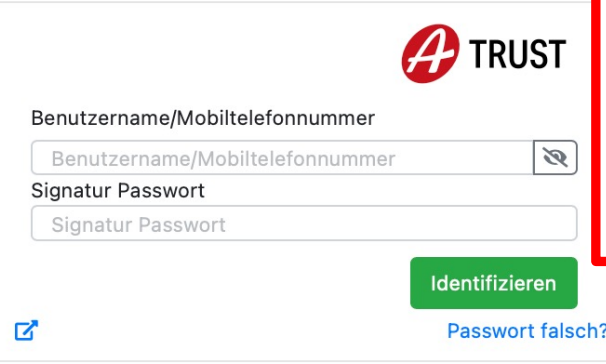

# Anmeldung mit der Handysignatu oder mit USP Account & Passwor

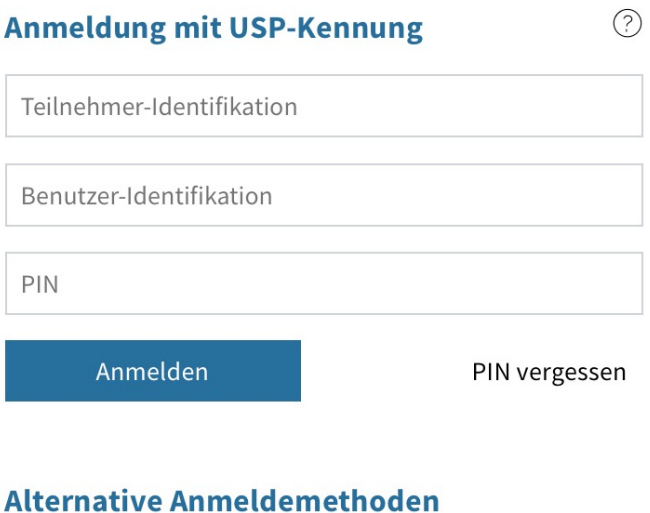

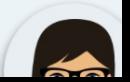

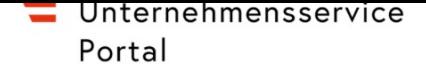

 $\boxtimes$   $\beta$   $\bullet$   $\equiv$ 

### $\widehat{\omega}$  > Mein USP

# Das digitale Unternehmensservice

Mein USP, einfach online. >

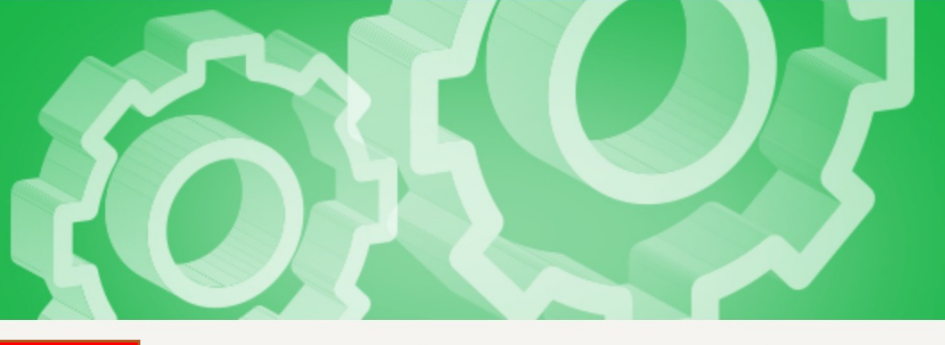

Markus Ettenauer Ettenauer Markus

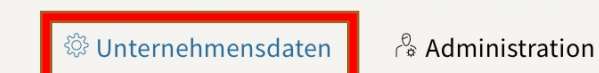

Unternehmen wechseln

# **Meine Services**

Dies ist eine Auswahl der Services für die Sie berechtigt sind. Sie können Ihre Favoriten jederzeit unter "Alle Services" konfigurieren.

Alle Services >

### **E-RECHNUNG.GV.AT**

Elektronisch Rechnungen an die öff. Verwaltung stellen

### **FinanzOnline**

Elektronischer Zugang zur Finanzverwaltung

### **Mein Postkorb**

Elektronisches Postfach für Unternehmen

## **WEB-BE-Kunden-Portal** (WEBEKU)

Beitragskonto und Auftragnehmerkonto einsehen

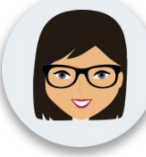

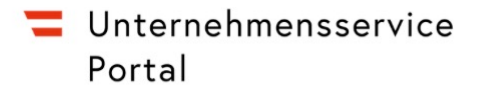

 $\widehat{\omega}$  > Mein USP > Unternehmensdaten

feststellen, melden Sie diese bitte über das Kontaktformular an das USP Service Center.

## **Name**

**Ettenauer Markus** 

# **Rechtsform**

Einzelunternehmen

# Kennziffern in behördlichen Verfahren

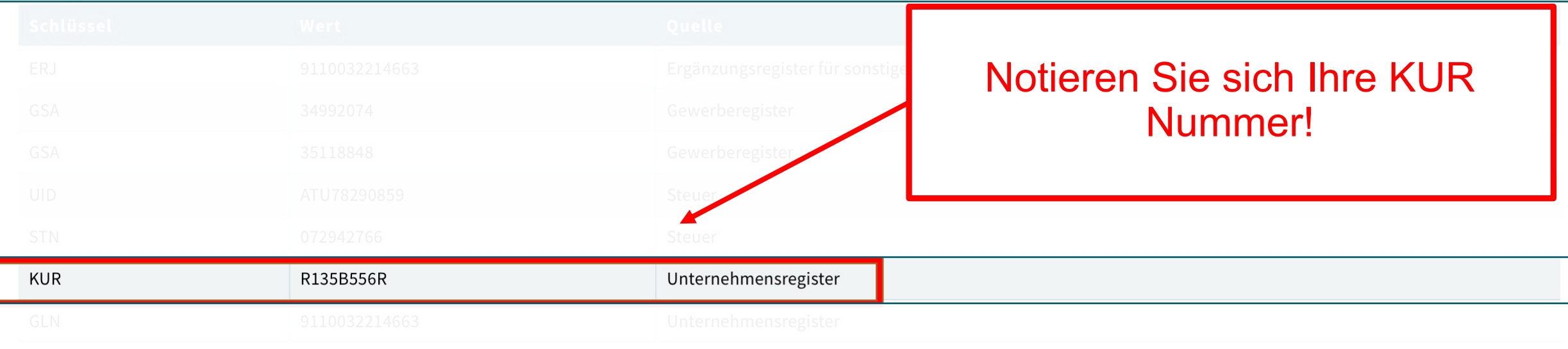

 $\Box$ 

 $\equiv$ 

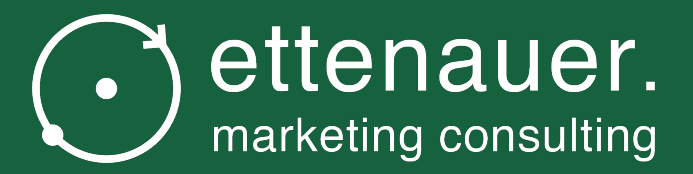

# Step 2: Start des Ansuchenprozesses auf der KMU.DIGITAL Website

# KMU Digital Website

- Starten Sie den Prozess des Ansuchens über die
- $-$  Auf https://www.kmudigital.at/Content.Node/kampagn -beratung.html finden Sie eine Seite mit einem Butterung.html finden Sie eine Seite mit einem Butter beantragen" (siehe nächste Folie)
- Bitte klicken Sie auf diesen, damit Sie im AWS Fö den KMU.DIGITAL Förderungen weitergeleitet we

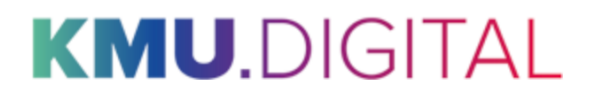

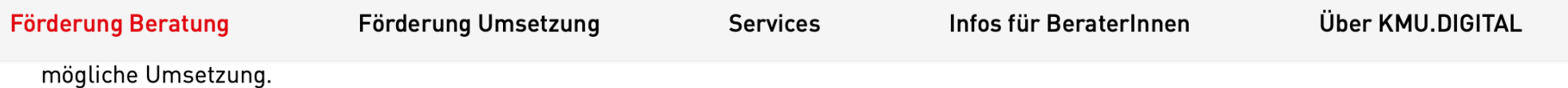

• Statusanalyse im Bereich E-Commerce und Online-Marketing

In einem Beratungsgespräch erhalten Sie eine Statusanalyse Ihrer bisherigen E-Commerce-Aktivitäten. Anhand eines vom Österreichischen E-Commerce-Gütezeichen erarbeiteten Kataloges [PDF] schlägt Ihnen Ihre Beraterin/Ihr Berater Handlungsfelder und Verbesserungsmöglichkeiten für Ihr Unternehmen vor.

• Statusanalyse im Bereich IT- und Cybersecurity

Anhand eines standardisierten Prüfkataloges [PDF] wird die Sicherheit der digitalen Infrastruktur in Ihrem Unternehmen überprüft. Sie erhalten einen Überblick über die wichtigsten Maßnahmen zur Förderung der IT- und Cybersicherheit in Ihrem Unternehmen.

Alle Details zur geförderten Status- und Potenzialanalyse finden Sie in der Projektbeschreibung [PDF] und den Fragen und Antworten zum Förderprogramm. Geeignete BeraterInnen finden Sie über die KMU.DIGITAL Beratersuche.

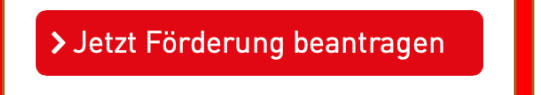

# Strategieberatung – 50 % Zuschuss (max. 1.000 € pro gewähltem Tool)

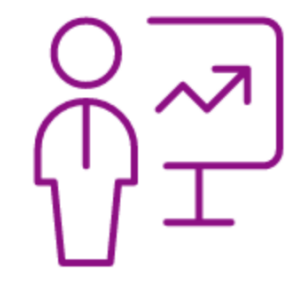

Die Strategieberatung haben zum Ziel, KMU systematisch bei der Strategiefindung und einen umfassenden Kick-Off zu konkreten Veränderungs- und Umsetzungsprozessen zu unterstützen. In kompakter Form (in der Regel 2 Arbeitstage innerhalb weniger Wochen) erarbeiten Sie gemeinsam mit einer zertifizierten Beraterin/einem zertifizierten Berater die zeitliche und inhaltliche Planung für die Umsetzung Ihres Digitalisierungsprojekts. Es werden vier unterschiedliche Beratungs-Tools gefördert:

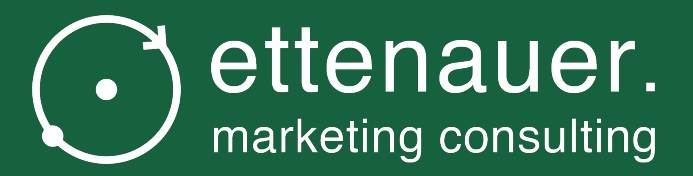

# Step 3: AWS Fördermanager Ansuchen KMU.DIGITAL Förderung

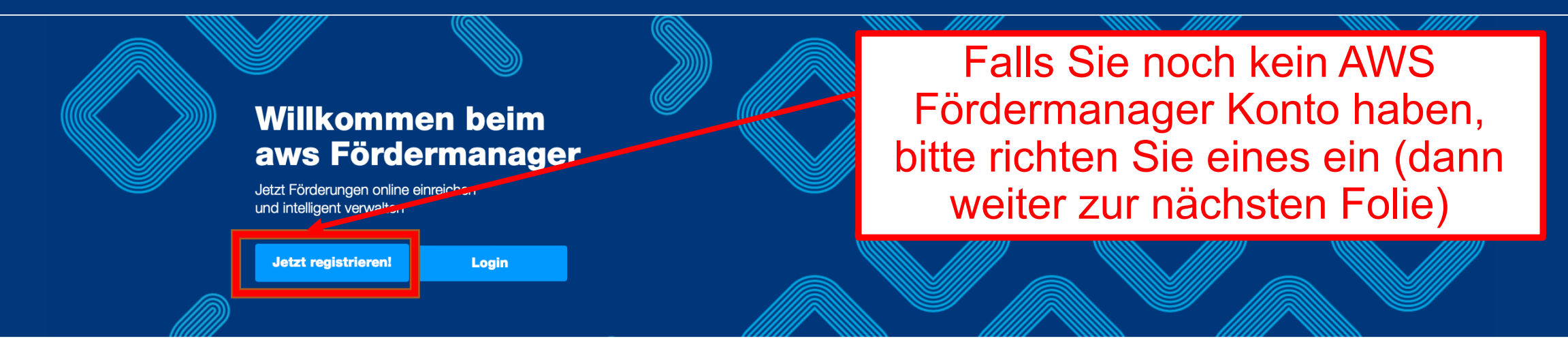

### **Der Fördermanager -**Ihr persönlicher Assistent

Der aws Fördermanager ist Ihr persönlicher Assistent wenn es darum geht online Förderungsanträge zu erstellen, im Team zu bearbeiten und bei der aws einzureichen. Für beantragte Förderungsvorhaben gibt der aws Fördermanager laufend Auskunft über den aktuellen Bearbeitungsstatus, behält den Überblick über die wichtigsten Termine, speichert vertrauliche Dokumente und unterstützt Sie bei der Abrechnung Ihrer **Investitionen** 

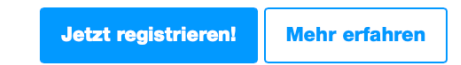

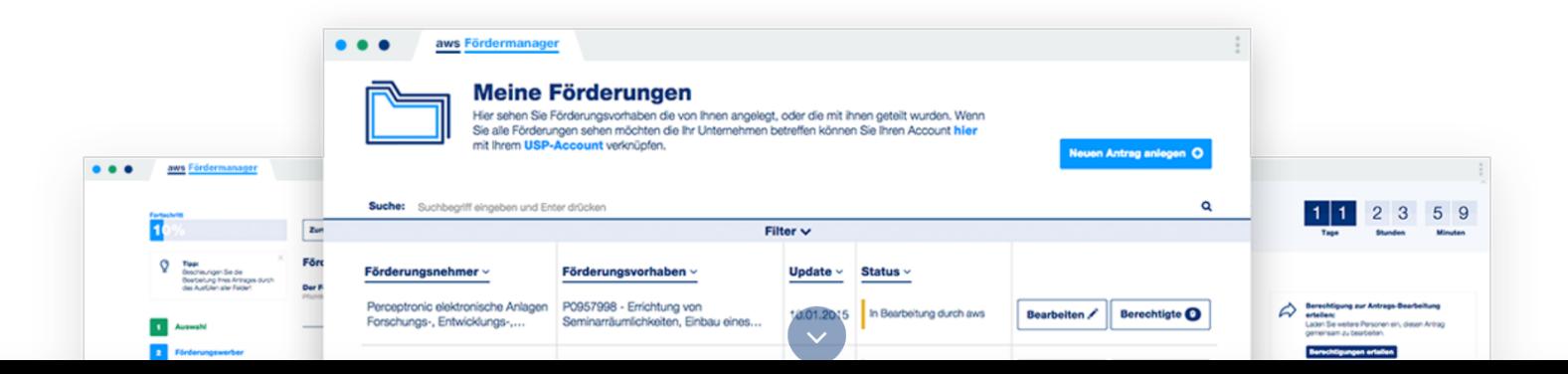

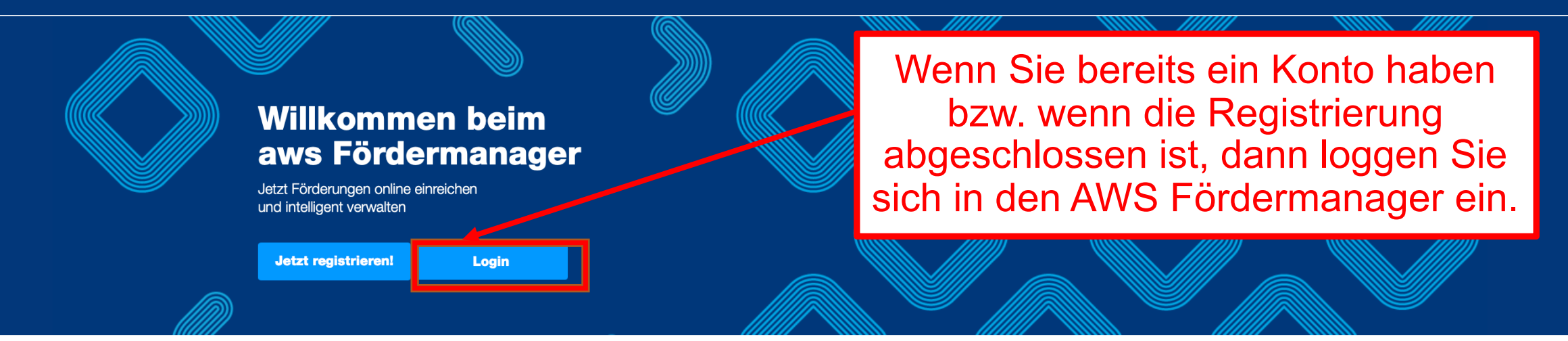

### **Der Fördermanager -**Ihr persönlicher Assistent

Der aws Fördermanager ist Ihr persönlicher Assistent wenn es darum geht online Förderungsanträge zu erstellen, im Team zu bearbeiten und bei der aws einzureichen. Für beantragte Förderungsvorhaben gibt der aws Fördermanager laufend Auskunft über den aktuellen Bearbeitungsstatus, behält den Überblick über die wichtigsten Termine, speichert vertrauliche Dokumente und unterstützt Sie bei der Abrechnung Ihrer **Investitionen** 

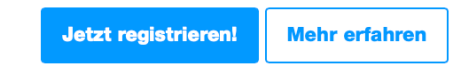

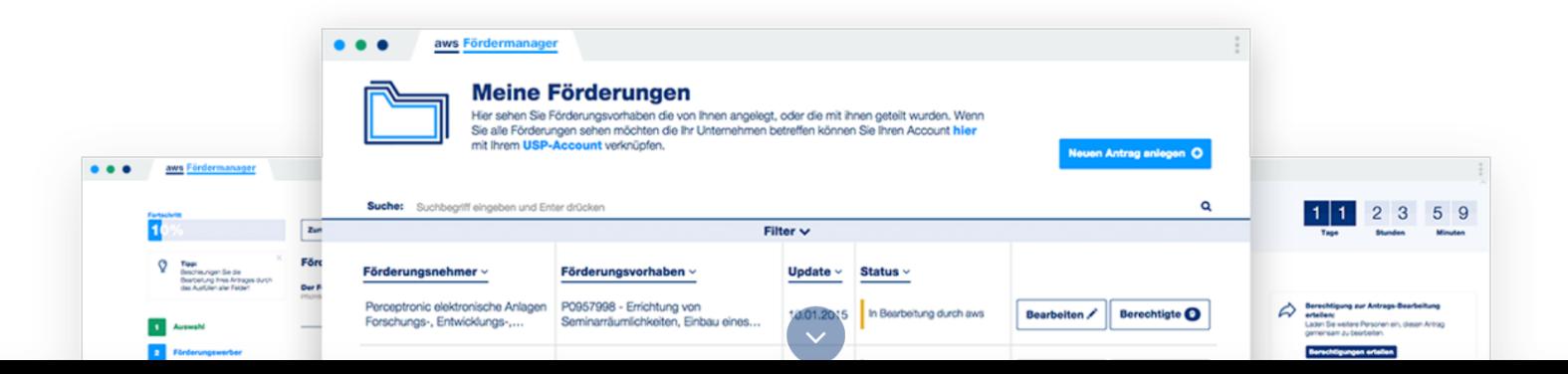

### E-Mail Adresse

Das Feld ist ein Pflichtfeld

Passwort

Jetzt anmelden

 $\phi$ 

 $\overline{\mathsf{x}}$ 

Sie haben Ihr Passwort vergessen?<br>Sie haben noch keinen Account? Jetzt registrieren!

Diesen Antrag an Nutzer freigeben.

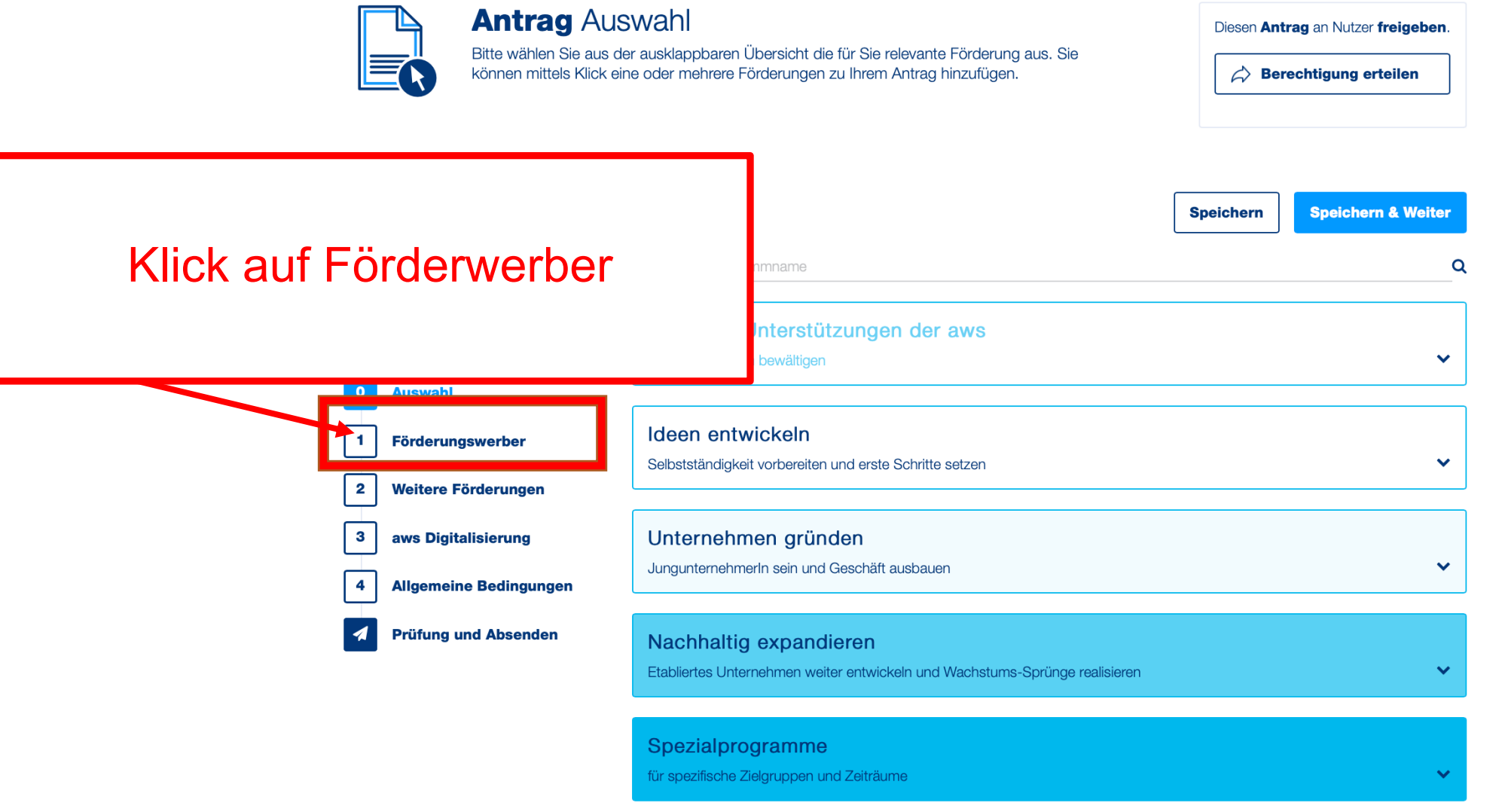

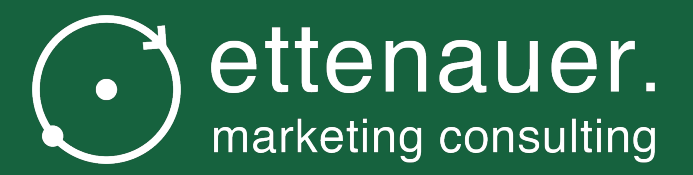

# Im AWS Fördermanager Punkt "Förderwerber"

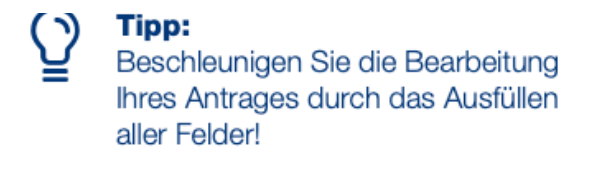

 $\bullet$ 

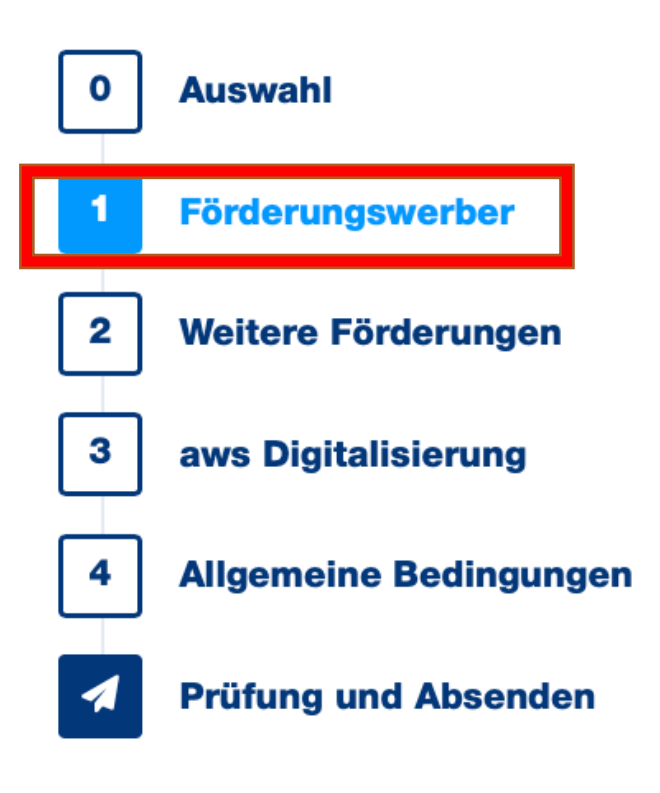

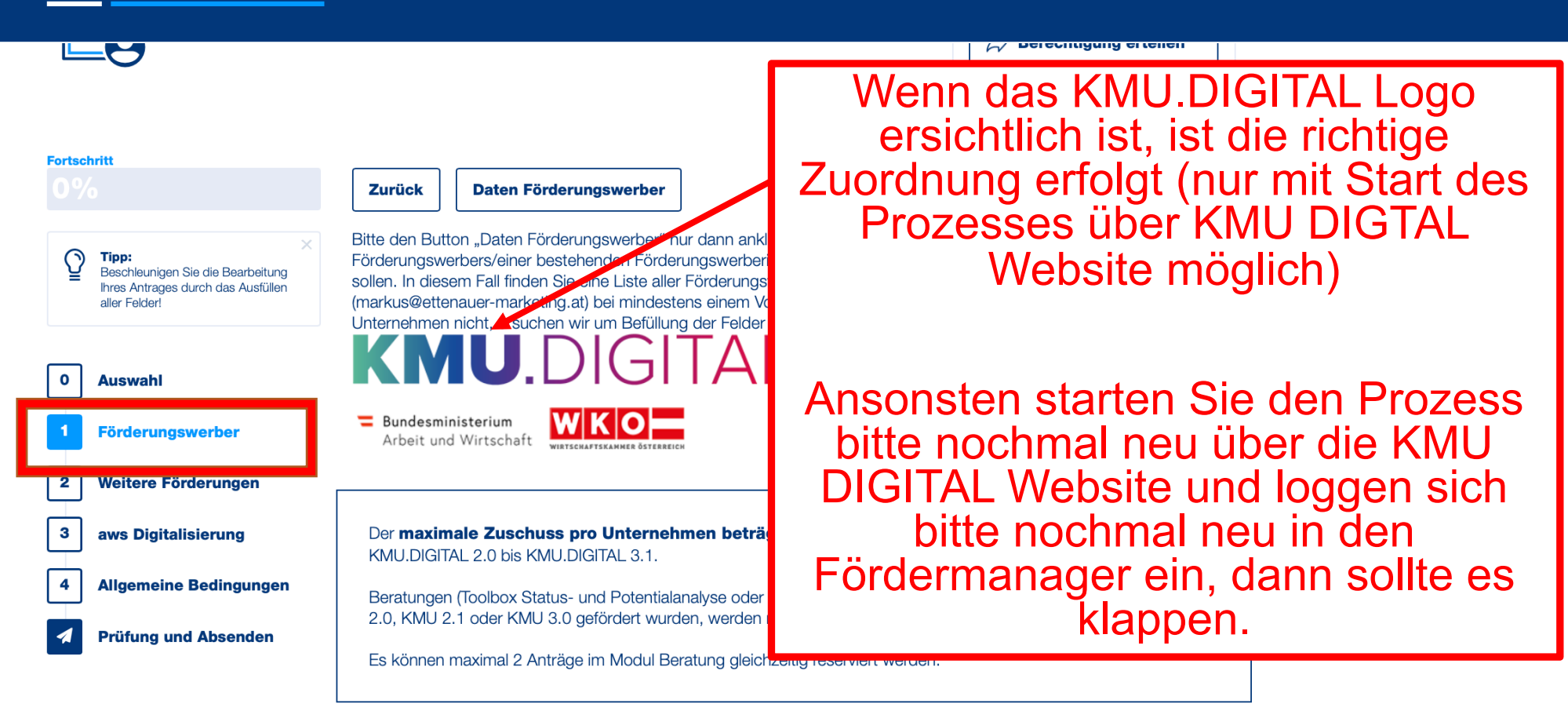

### **Förderungswerber**

Der Förderungswerber ist Pflichtfeld

Bitte alle Daten des um Förderung werbenden Unternehmens eintragen

**Firmensitz** 

Land:

AT - Österreich

mi z.

Pflichtfeld

<u>Mali i Alman Milwamai Mali is</u>

#### Vor- und Nachname sind ohne allfällige Titel anzugeben Die Erfassung eines Titels (z.B. Dr., Mag.,.) oder eines nachgestellten Titels (z.B. MAS, MA,..) kann bei "Ansprechpartner beim Förderungswerber" erfolgen

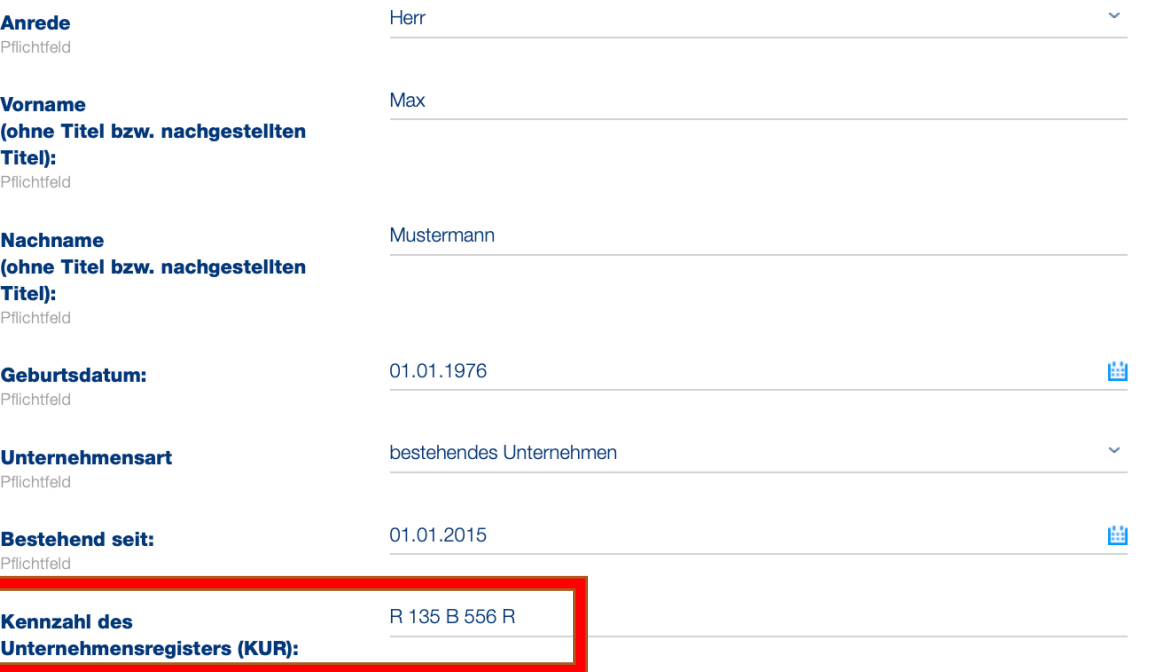

Bitte erfassen Sie hier Ihre Kennzahl des Unternehmensregisters (KUR). Diese finden Sie im Unternehmerserviceportal (www.usp.gv.at [3] nach dem LOGIN im Block "Mein USP" auf "Unternehmensdaten". Um Zugang zum USP zu erhalten müssen Sie sich vorher registrieren.

Hinweis: Es können maximal 2 Anträge im Modul Beratung gleichzeitig reserviert werden. Bestehende Anträge (Status ist ungleich Beendet) können Sie in Ihrer Projektübersicht (Button Übersicht) am Fördermanager einsehen. Bei Fragen zu bestehenden Reservierungen oder Änderungswünschen wenden Sie sich bitte an kmu-digital@inhouse.wko.at

Das antragstellende Unternehmen bestätigt, dass die angegebene KUR die KUR des Unternehmens ist.

**Hier wird Ihre KUR** Nummer aus dem **USP Portal** eingetragen

# Häkchen setzen

## **Weitere Informationen**

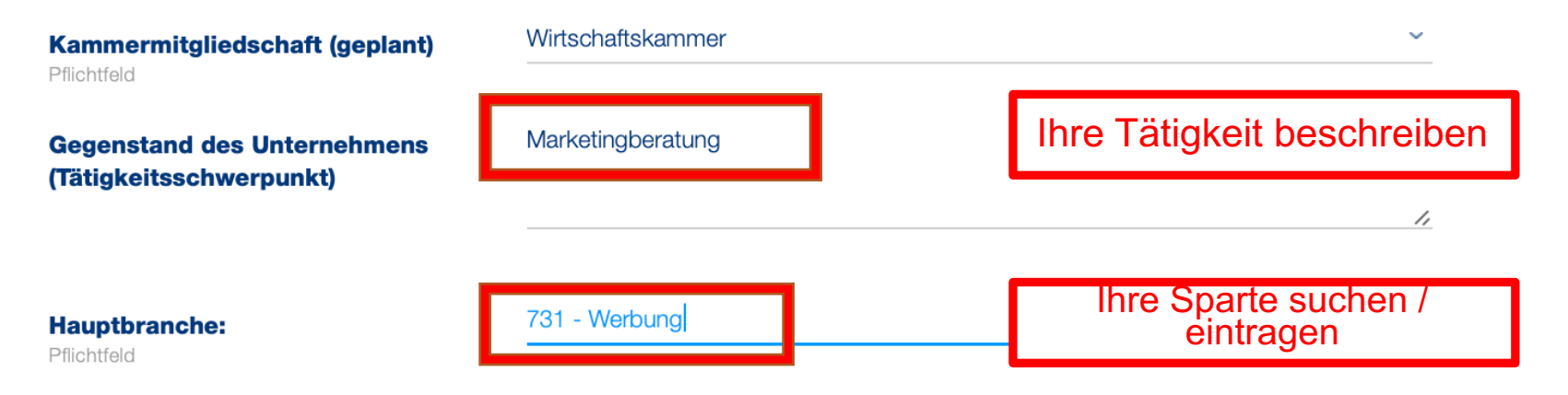

+ Branche hinzufügen

#### **Anrede**

Pflichtfeld

#### **Titel:**

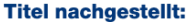

**Vorname:** Pflichtfeld

**Nachname:** Pflichtfeld

Geburtsdatum:

**Mobiltelefon:** Pflichtfeld

**Telefon:** 

E-Mail: Pflichtfeld

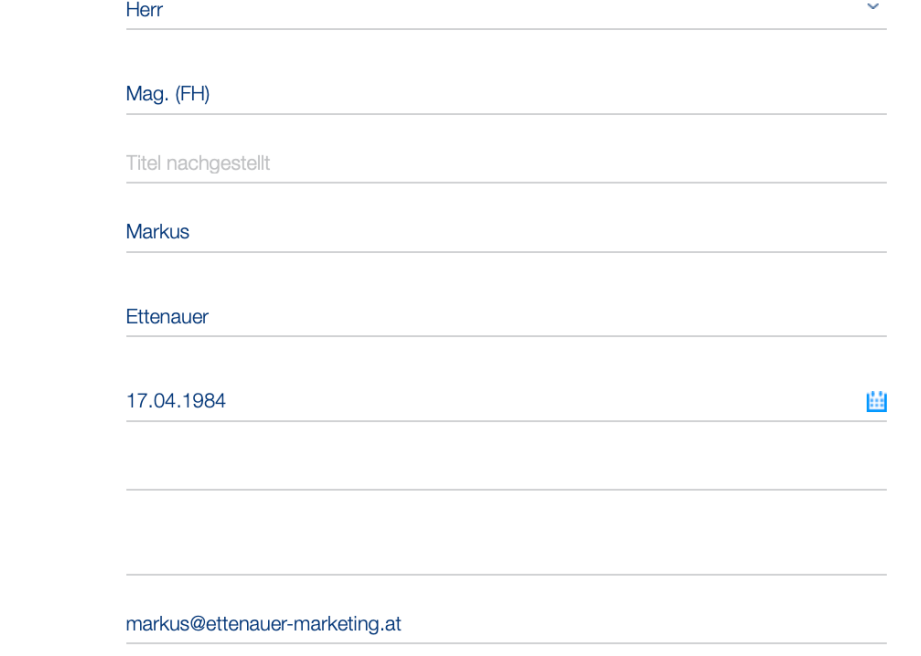

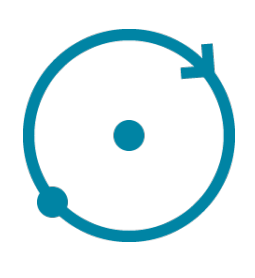

## **Beschäftigung**

Anzahl der Mitarbeiter; bei Ein-Personen-Unternehmen (EPU) bitte 0 bei "Mitarbeiter (gesamt)" eintragen.

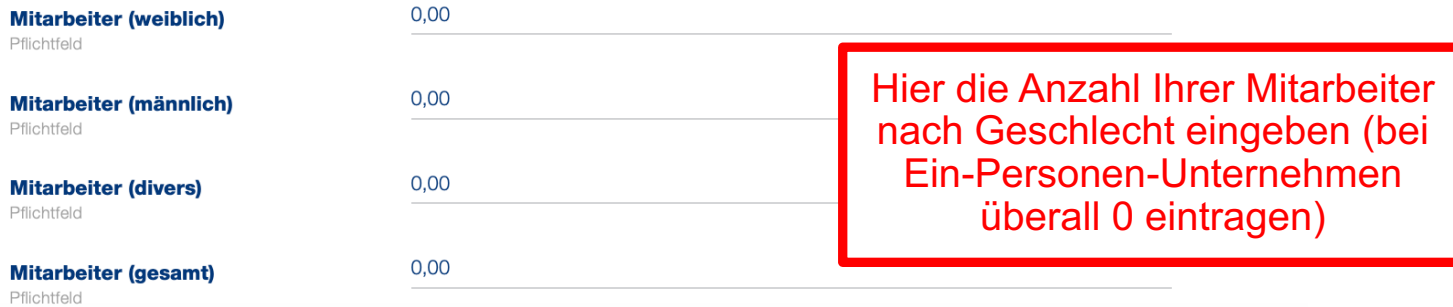

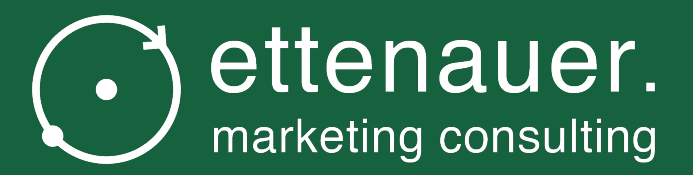

# Im AWS Fördermanager Punkt "Weitere Förderungen"

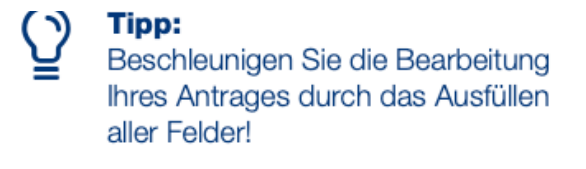

 $\bullet$ 

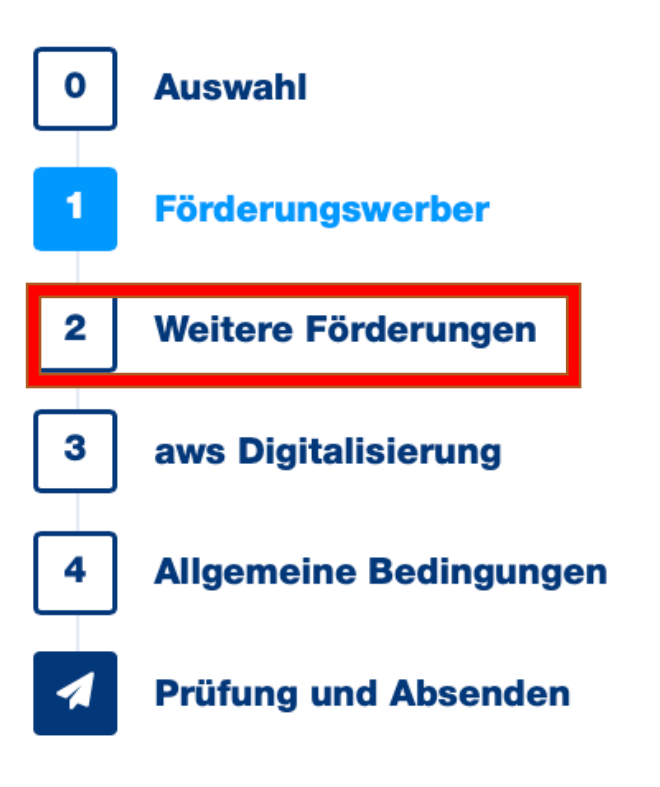

# aws Fördermanager

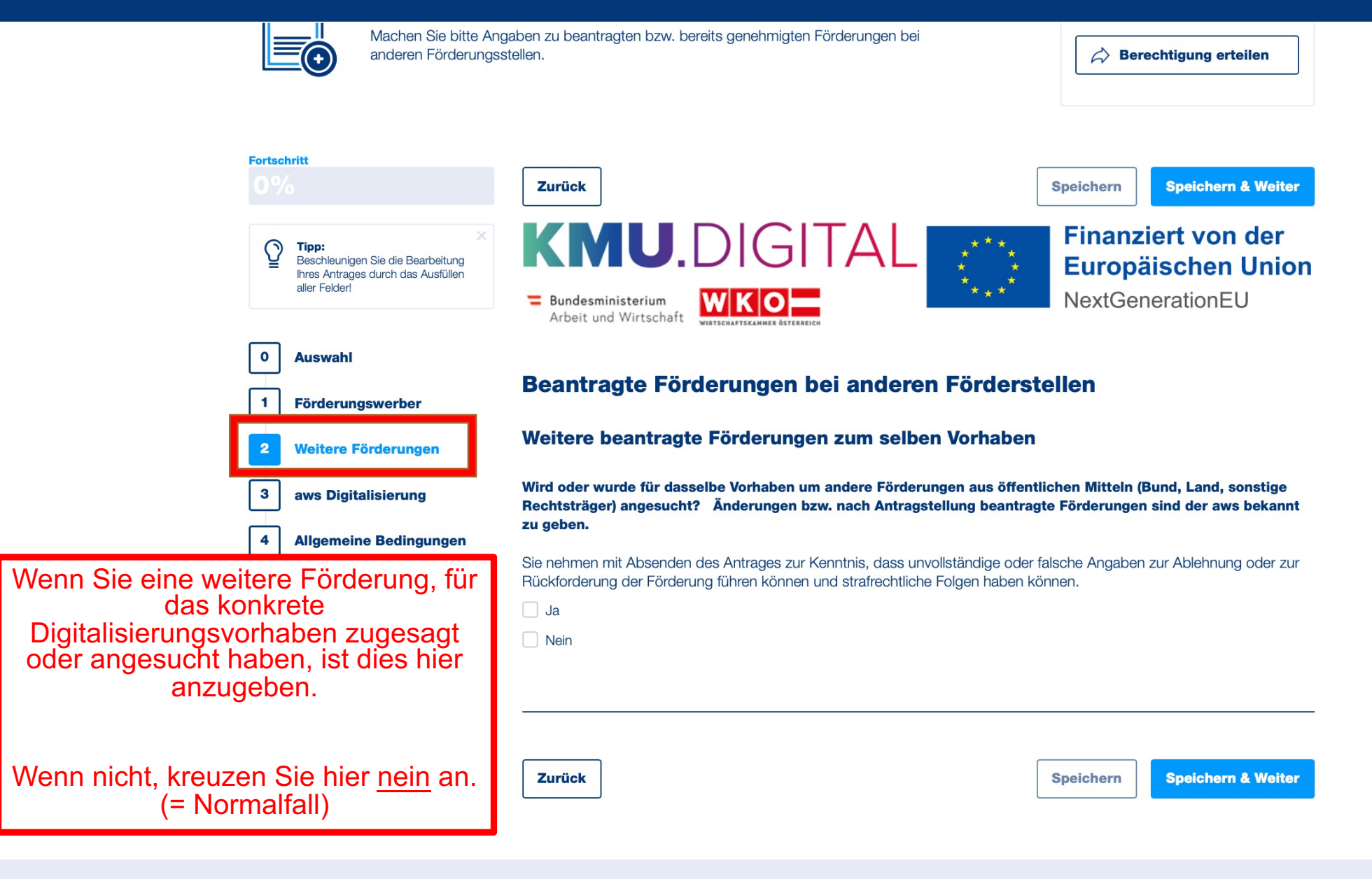

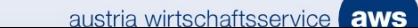

# Im AWS Fördermanager Punkt "AWS Digitalisierung"

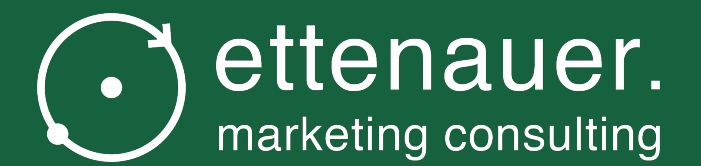

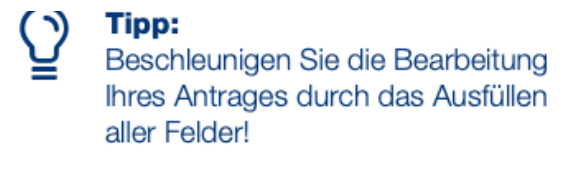

 $\bullet$ 

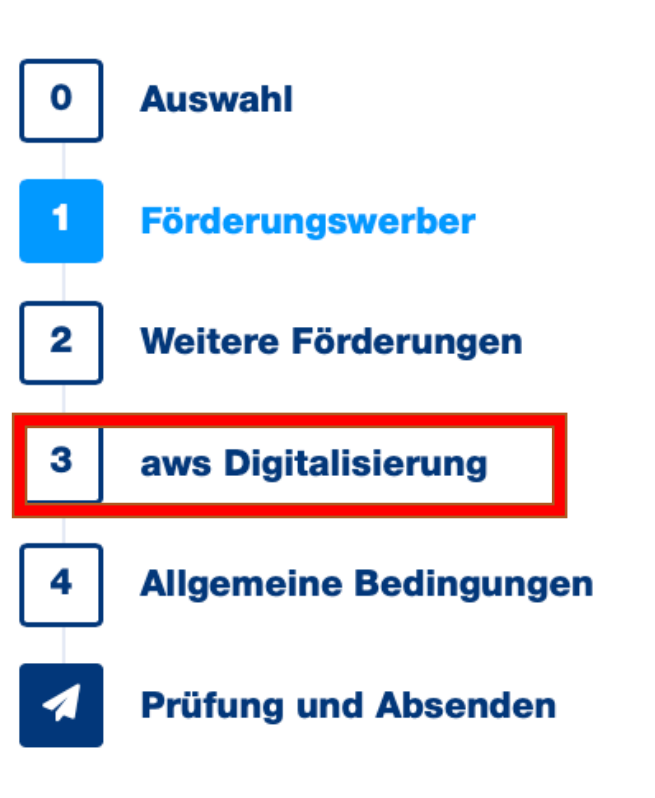

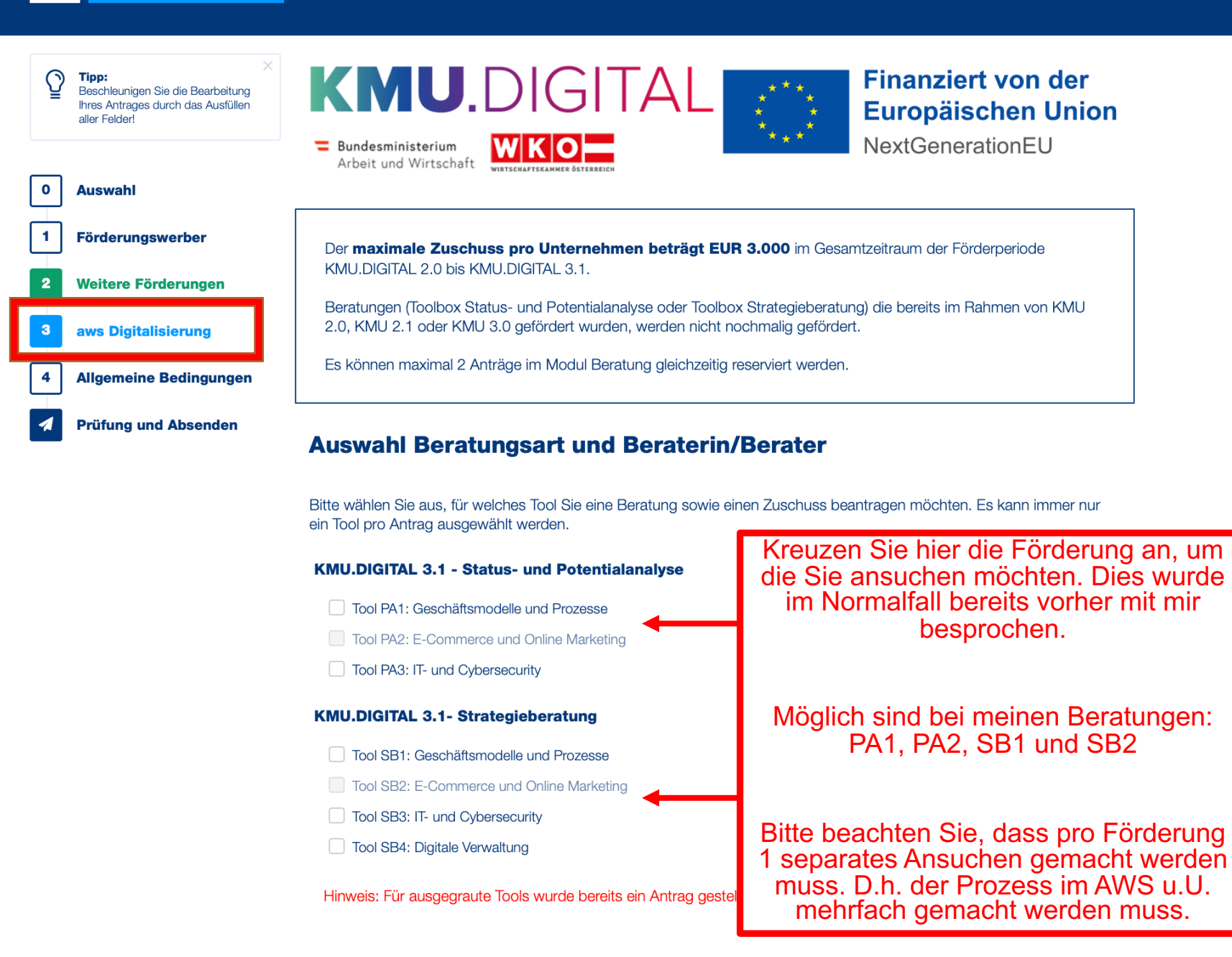

Suchen Sie hier nach:

**Markus Ettenauer** 

Erndtgasse 7/4, 1180 Wien

Tool SB3: IT- und Cybersecurity

Tool SB4: Digitale Verwaltung

Hinweis: Für ausgegraute Tools wurde bereits ein Antrag gestellt. Eine nochmalige Antragstellung ist nicht möglich.

### **Auswahl Beraterin/Berater**

Wenn Sie noch nicht wissen, welches Beratungsunternehmen (Beraterin/Berater) Sie beim ausgewählten Tool beraten soll, klicken Sie bitte auf den folgenden Link und suchen Sie das zutreffende Unternehmen/die zutreffende Beraterin/den zutreffenden Berater Den Namen des Unternehmens/der Beraterin/des Beraters tragen Sie dann bitte im Feld "Erfassung **Beraterin/Berater" ein (bitte nicht kopieren)** 

Zur Beratersuche: https://firmen.wko.at/suche\_kmudigital C

Ist Ihnen das Beratungsunternehmen (Beraterin/Berater) bereits bekannt, können Sie dieses/diese/diesen gleich im Feld "Erfassung Beraterin/Berater" eintragen

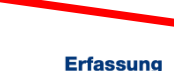

Tragen Sie hier den Namen ein (bitte eintippen)

**Beraterin/Berater** 

**Ausgewählter Berater** 

Tragen Sie hier das Beratungsunternehmen (Beraterin/Berater) ein.

Für antragstellende Unternehmen für die KEINE Vorsteuerabzugsberechtigung besteht und dass Unternehmen die Umsatzsteuer tatsächlich und endgültig zu tragen hat, besteht die Möglichkeit dies bei gestellten Anträgen im Nachhinein zu deklarieren, damit die Umsatzsteuer als förderbarer Kostenbestandteil berücksichtigt werden kann. Diese Deklaration muss für jeden Antrag einzeln vorgenommen werden.

Bitte wenden Sie sich dazu mit der jeweiligen Geschäftszahl des Antrags an kmu-digital@inhouse.wko.at damit der Reservierungsbetrag für Ihren Antrag angepasst werden kann. Voraussetzung hierzu ist, dass ausreichend Budgetmittel vorhanden sind.

Wurde ein Antrag bereits ausbezahlt, kann die Berücksichtigung der Umsatzsteuer als förderbarer Kostenbestandteil

Für antragstellende Unternehmen für die KEINE Vorsteuerabzugsberechtigung besteht und dass Unternehmen die Umsatzsteuer tatsächlich und endgültig zu tragen hat, besteht die Möglichkeit dies bei gestellten Anträgen in Nachhinein zu deklarieren, damit die Umsatzsteuer als förderbarer Kostenbestandteil berücksichtigt werden kann. Diese Deklaration muss für jeden Antrag einzeln vorgenommen werden.

Bitte wenden Sie sich dazu mit der jeweiligen Geschäftszahl des Antrags an kmu-digital@inhouse.wko.at dan der Reservierungsbetrag für Ihren Antrag angepasst werden kann. Voraussetzung hierzu ist, dass ausreichend Budgetmittel vorhanden sind.

Wurde ein Antrag bereits ausbezahlt, kann die Berücksichtigung der Umsatzsteuer als förderbarer Kostenbestandte nicht mehr vorgenommen werden und eine Anpassung des Förderbetrags ist nicht mehr möglich.

### Bitte geben Sie an, wie hoch der Umsatz im letzten vollen Wirtschaftsjahr war

**Höhe Umsatz in EUR:** Pflichtfeld

**Kommentar:** 

Hier haben Sie die Möglichkeit uns weitere Informationen mitzuteilen

**Zurück** 

**Speichern & W Speichern** 

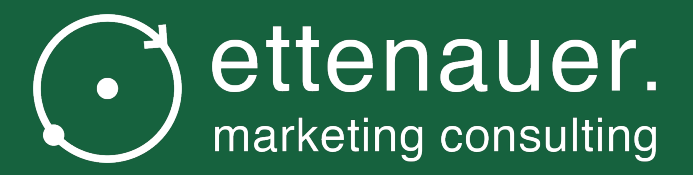

# Im AWS Fördermanager Punkt "Allgemeine Bedingungen"

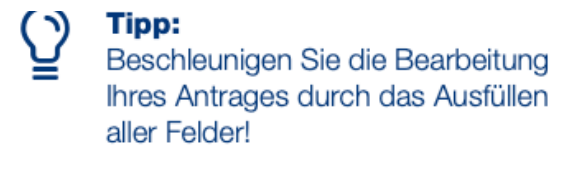

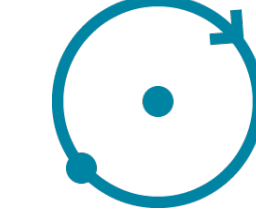

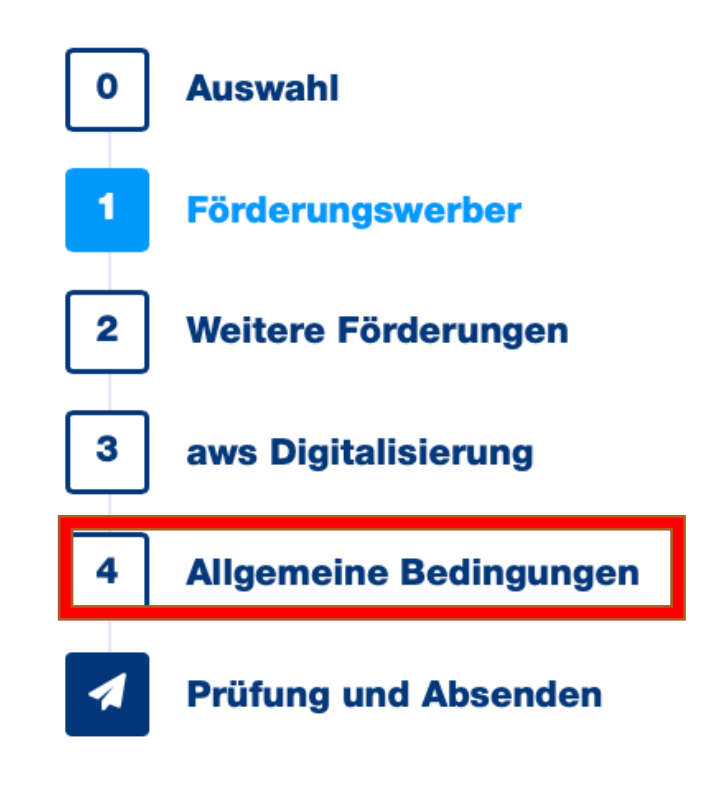

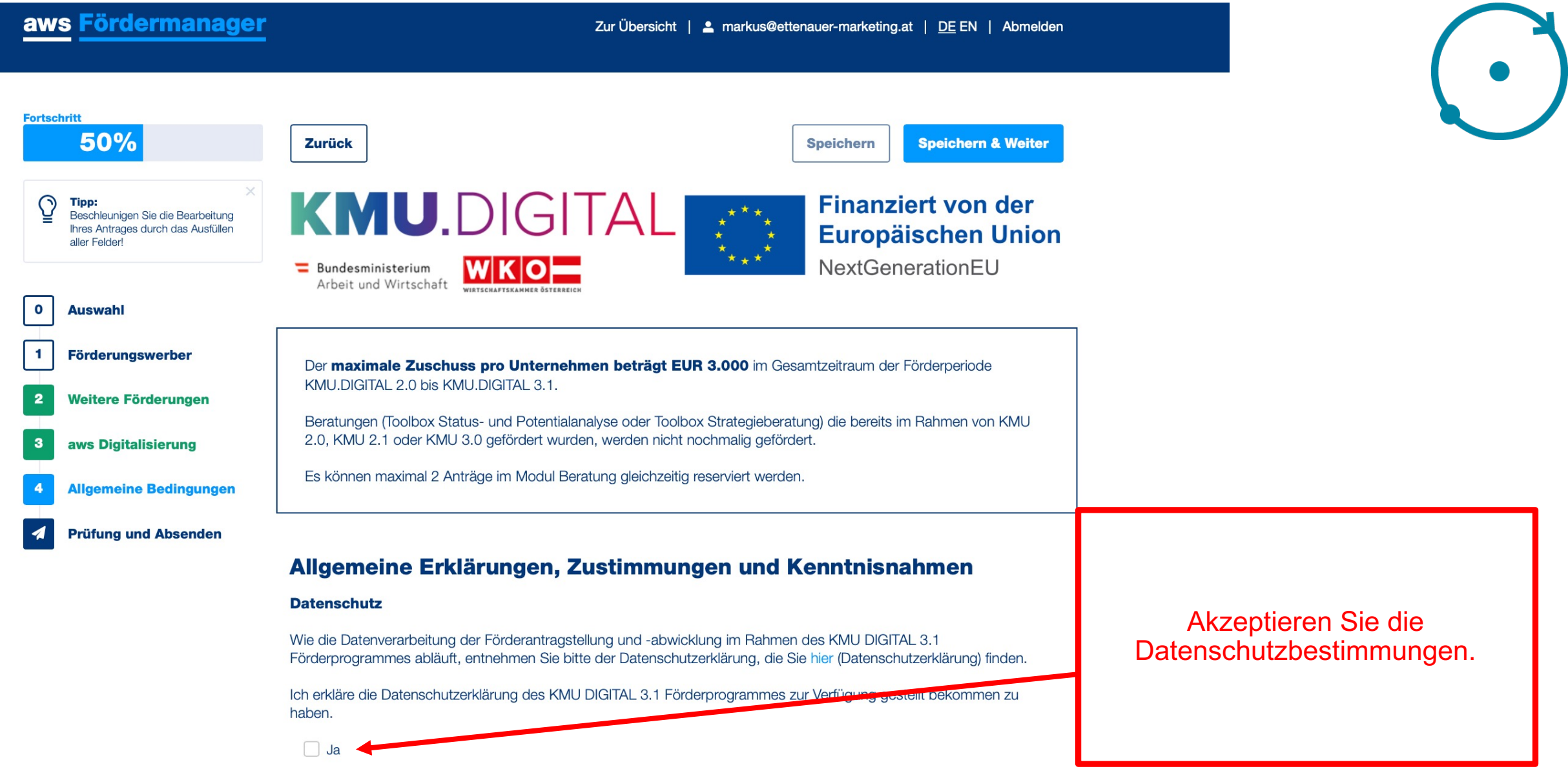

### **SELBSTAUSKUNFT**

#### **Digitales Geschäftsmodell**

Ich bestätige, dass es sich beim antragstellenden Unternehmen um kein Unternehmen handelt, dessen Leistungserbringung ausschließlich auf digitalen Geschäftsmodellen basiert.

 $\Box$  Ja

#### **De-minimis**

Ich bestätige die "De-minimis Regeln" über Förderungen einzuhalten. Innerhalb der letzten 3 Kalenderiahre betrugen die von uns erhaltenen Förderungen, die unter die De-minimis-Verordnung fallen: Kurzmerkblatt "De-minimis"

v weniger als EUR 197.000 (EUR 97.000 für Unternehmen des Sektors Straßengütertransport)

zwischen EUR 197.000 und EUR 200.000 (zwischen EUR 97.000 und EUR 100.000 für Unternehmen des Sektors Straßengütertransport) über EUR 200.000 (EUR 100.000 für Unternehmen des Sektors Straßengütertransport)

 $\triangleright$  Ja

#### Kleines bzw. mittleres Unternehmen (KMU)

Ich bestätige, dass es sich bei dem antragstellenden Unternehmen um ein KMU im Sinne der Definition der Europäischen Kommission zu Kleinstunternehmen sowie der kleinen und mittleren Unternehmen in der jeweils geltenden Fassung, zuletzt ABI. Nr. L 124 vom 20.5.2003, S. 36 ff, gelten (Empfehlungen der Kommission 2003/3/EG; siehe Anhang I) handelt. **KMU-Definition User Guide** 

 $\Box$  Ja

#### **Kein Insolvenzverfahren**

#### Ich bestätigte,

- · dass für das antragstellende Unternehmen bzw. bei Gesellschaften gegen einen geschäftsführenden Gesellschafter kein Insolvenzverfahren anhängig ist UND
- · dass die gesetzlichen Voraussetzungen für die Eröffnung eines Insolvenzverfahrens auf Antrag der Gläubiger nicht erfüllt sind

 $\Box$  Ja

**Zurück** 

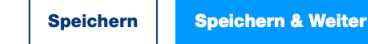

Bitte geben Sie an, ob Sie die De-Minimis-Förderrichtlinien erfüllen. Wenn Sie im letzten Kalenderjahr weniger als 197.000 Euro Förderungen erhalten haben, dann klicken Sie dies an, sowie "Ja"

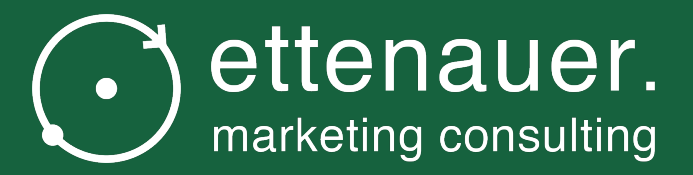

# Im AWS Fördermanager Punkt "Prüfung und Absenden"

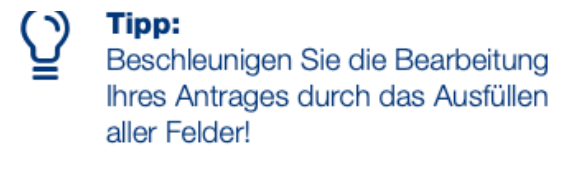

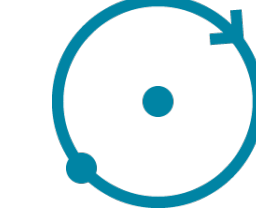

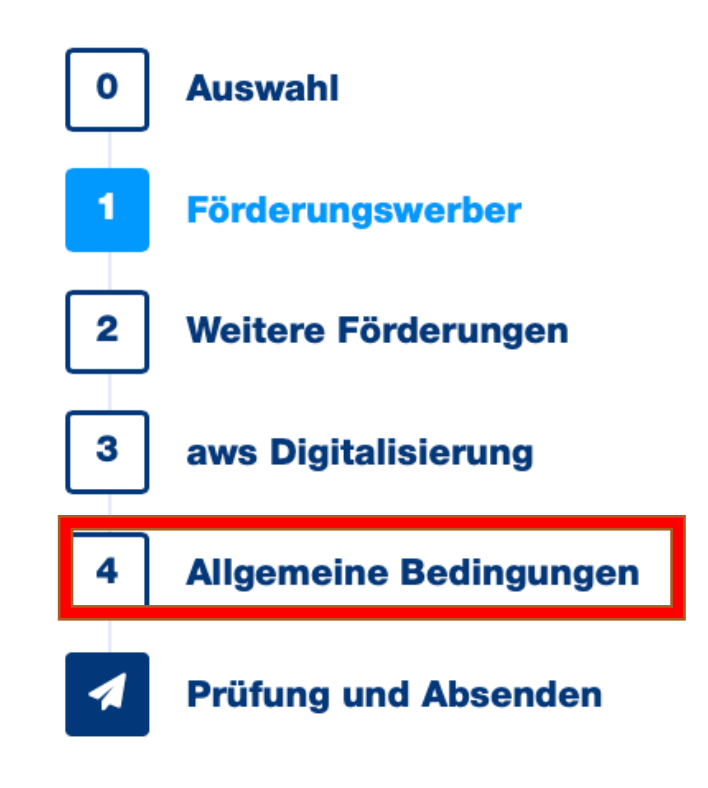

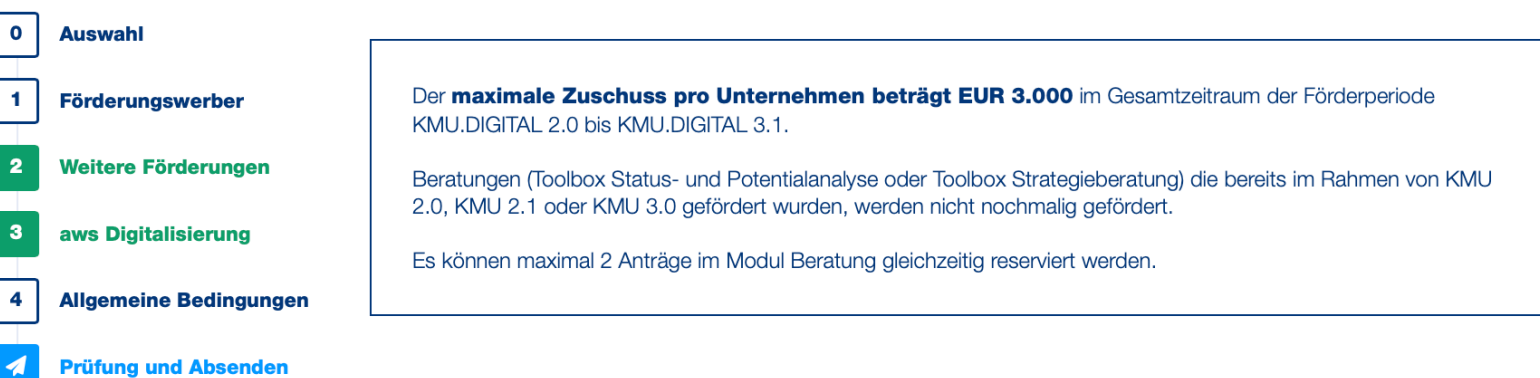

In diesen Bereichen fehlen noch Pflichtfelder

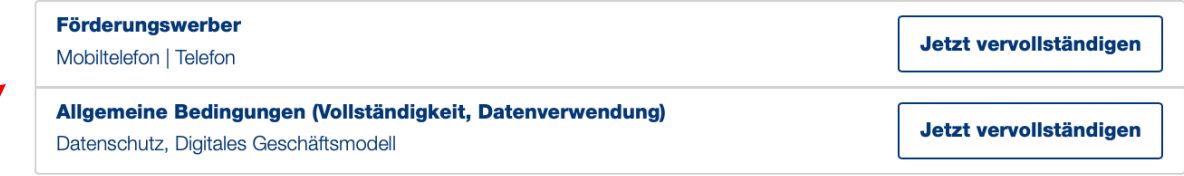

Falls noch Daten für die Antragsstellung fehlen, wird dies hier angezeigt. Vervollständigen Sie die fehlenden Punkte.

#### Übermittlung des Antrages für KMU-DIGITAL 3.1

Um den Antrag absenden zu können, müssen Sie

- Bestätigen, dass Sie die Angaben wahrheitsgetreu gemacht haben
- Den Button "Antrag jetzt absenden" anklicken

**Esen** – Dokumente". Nach dem Absenden finden Sie das Antragsformular unter "Bearbeiten – Antrag

Ja, ich bestätige hiermit alle Angaben wahrheitsgetreu gemacht zu haben.

Wenn alles vollständig ausgefüllt ist, bestätigen Sie, alle Angaben wahrheitsgetreu gemacht zu haben und senden Sie den Antrag ab.

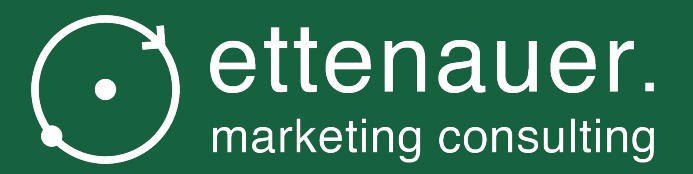

# Kontakte

# Mögliche Kontakte

- Bei Fragen zum Ansuchen gerne mich persönlich 0670 350 43 73 oder per E-Mail an markus@ette
- Technischer Support AWS Fördermanager unter oder per E-Mail unter Foema-Techsupport@aws.